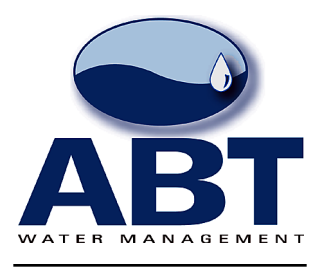

## **Hexagram to Badger M25 (pulse) Programming Procedure**

Last revised November 14, 2006

Hexagram Lead Wires Badger M25 Terminals

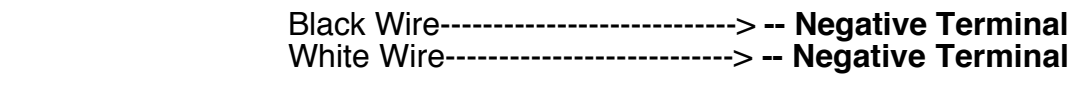

Red Wire ----------------------------> **+ PositiveTerminal**

**Step1** Attach Psion clip cable to transponder

**Step 2** Turn on Psion, highlight STAR icon, press enter to activate

**Step 3** Logon = install 1 Password = hex

**Step 4** Set date and time if necesary

**Optional Step** - \*account number length defaults to seven digits. You may need more than seven digits if your unique ID's (lot numbers) go into the thousands. Number length can be set higher if needed by selecting "Configuration Menu" in the main menu list, and pressing enter. (Use the yellow arrows to navigate up and down in menus) Next select "Set Account Length" and press enter. Account numbers may be set up to 12 digits. Once you have selected an account number length press enter, then On/esc, then the up arrow to go back to the Add MTU

**Step 5** Select Add MTU - press enter

**Step 6** Enter account number<sup>\*</sup> =  $DCU# + Lot#$  then press enter

**Step 7** A dialog box will appear asking you to place the probe on the MTU. Press enter when ready. ThePsion will interrogate the MTu and then the next screen will ask you to select a meter type. Select Meter type by pressing Tab button, use up down arrows to browse meter types. press enter when appropriate meter is selected.

**Step 8** Press enter again to begin programming sequence.

**Step 9** Psion will beep once and display information if programmed correctly Psion will beep 3 time if unable to program and will display message to make sure wires are correct and that the correct meter type was selected.

**Step 10** Check web site the following day to make sure activated transponder signal was received by DCU.